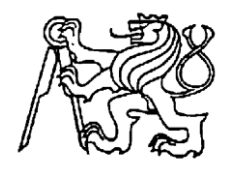

## **Středoškolská technika 2018**

**Setkání a prezentace prací středoškolských studentů na ČVUT**

# **AUTOMATICKÁ LINKA**

**Petr Krieglstein, Jan Mulač**

Střední průmyslová škola strojnická a Střední odborná škola profesora Švejcara, Plzeň Klatovská 109, 301 00 Plzeň

# **Prohlášení**

Prohlašujeme, že jsme svou práci vypracovali samostatně a použili jsme pouze prameny a literaturu uvedené v seznamu bibliografických záznamů.

Prohlašujeme, že tištěná verze a elektronická verze soutěžní práce jsou shodné.

Nemáme závažný důvod proti zpřístupňování této práce v souladu se zákonem č. 121/2000 Sb., o právu autorském, o právech souvisejících s právem autorským a o změně některých zákonů (autorský zákon) ve znění pozdějších předpisů.

V Plzni dne 18. 5. 2018 Petr Krieglstein, Jan Mulač

# **Poděkování**

Naše poděkování patří Petru Krieglsteinovi za poskytnutí prostorů pro výrobu a montáž linky, Pavlu Mulačovi za poskytnutí materiálu na konstrukci podstavce linky a vedoucímu učiteli tohoto projektu Ing. Petru Hlávkovi za věcné připomínky při tvorbě programů, dokumentace a prezentací.

# **Anotace**

Myšlenka tohoto projektu vznikla při práci s plnící linkou IPC-200, kterou vlastní naše škola. Zaujala nás problematika plnění nádob. Cílem bylo vytvořit plnící linku s výrobní cenou nižší než byla pořizovací cena linky IPC-200.

# **Klíčová slova**

Zásobování, Manipulace, Plnění, Uzavírání

# **Annotation**

Idea of this project arised during work with filling station IPC-200, which is owning our school. We were interested in filling the containers. Goal of this project was make station with lower price of production, than was purchase price of station IPC-200.

# **Keywords**

Supplying, Manipulation, Filling, Closing

## Obsah

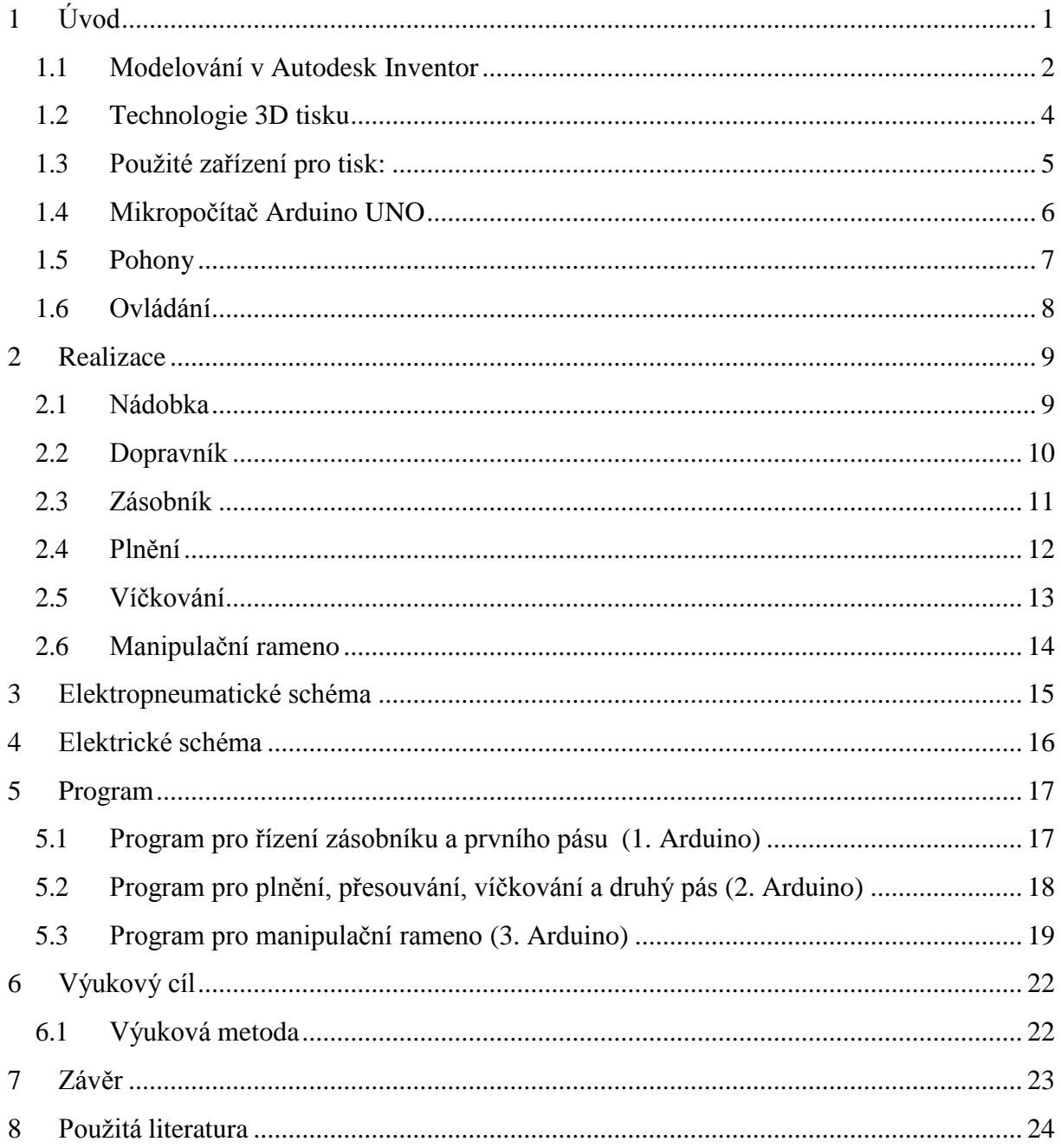

## <span id="page-5-0"></span>**1 Úvod**

Od zařízení nazvaného Automatická linka se očekává provedení kompletního výrobního, plnícího nebo balícího procesu, bez nutnosti ho řídit a nepřetržitě sledovat. Naše automatická linka se zaměřením na plnění nádob, byla navrhována podle zprvu navržené nádobky hranolovitého tvaru. Dalším bodem při navrhování byla celková orientace linky. Pro co nejnižší náročnost na prostor jsme zvolili rozmístění jednotlivých částí do tvaru U. Jelikož je tento model zmenšený v měřítku 1:16, oproti reálné velikosti nádoby, lze si uprostřed představit prostor, kde například za pomoci vysoko zdvižných vozíků, by mohlo být manipulováno s nádobami umístěnými na palety.

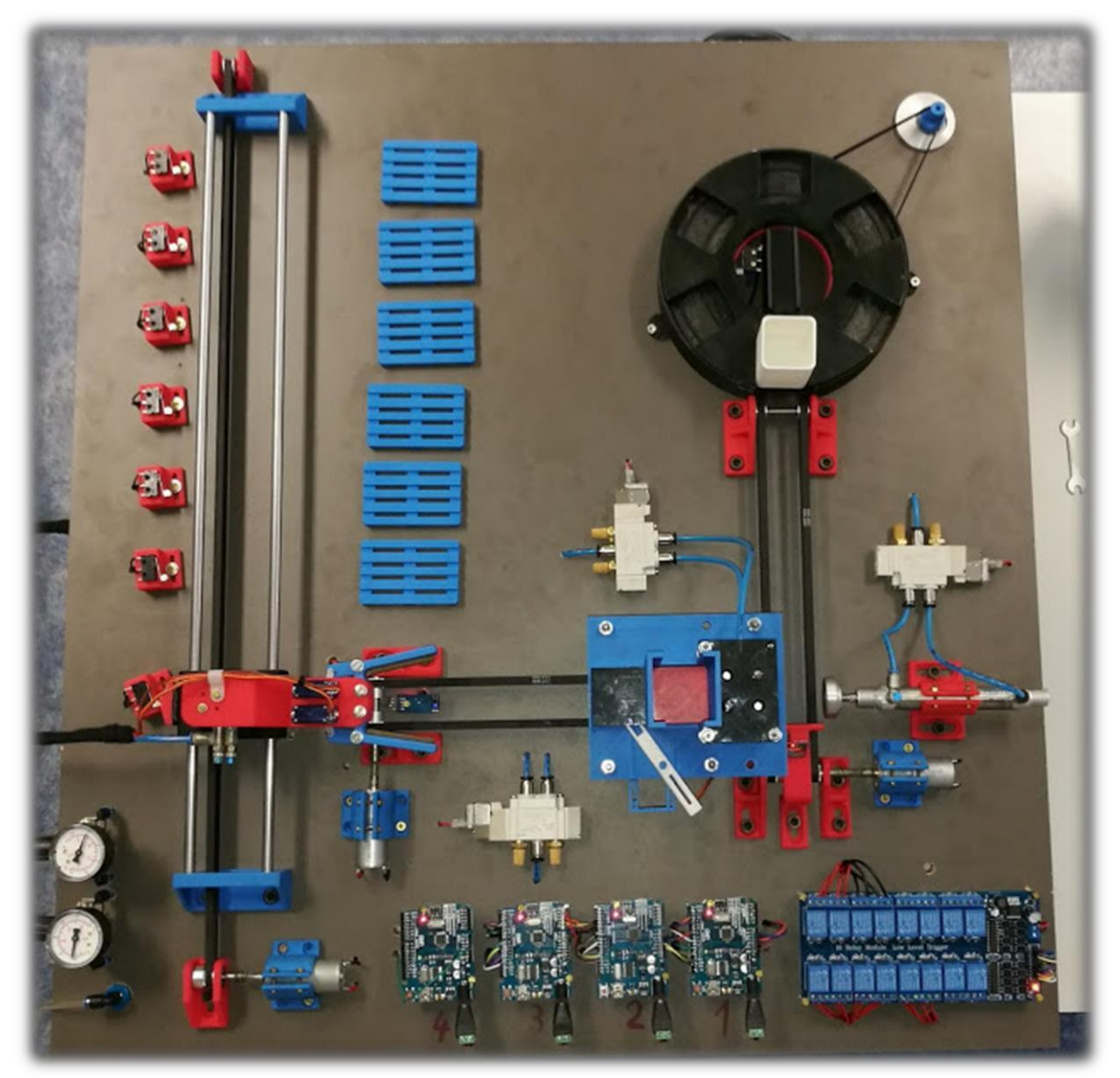

Obr.1 Pohled shora na celou linku

#### <span id="page-6-0"></span>**1.1 Modelování v Autodesk Inventor**

Pro kreslení modelů jsme zvolili software Autodesk Inventor 2018 ve studentské verzi. Jeho předností je snadné a rychlé vytvoření jednoduchých 3D modelů. Dále umožňuje exportovat hotové modely do formátu .stl. Model v tomto formátu vkládáme do programu, který vytvoří pro 3D tiskárnu program, podle kterého se bude pohybovat.

Autodesk Inventor je parametrický, adaptivní 3D modelář. Je to softwarová CAD aplikace firmy Autodesk. Konkurenčními aplikacemi je například SolidWorks, Catia, nebo Solid Edge.

Zde ukázka výkresů:

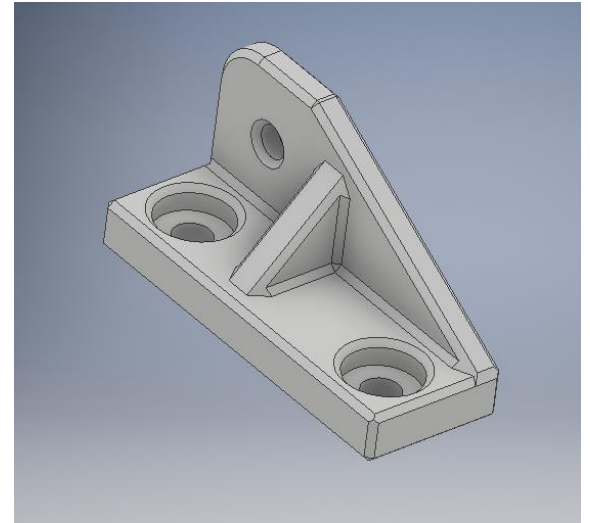

Obr.2 - Bok dopravníku Obr.3 - Nádobka

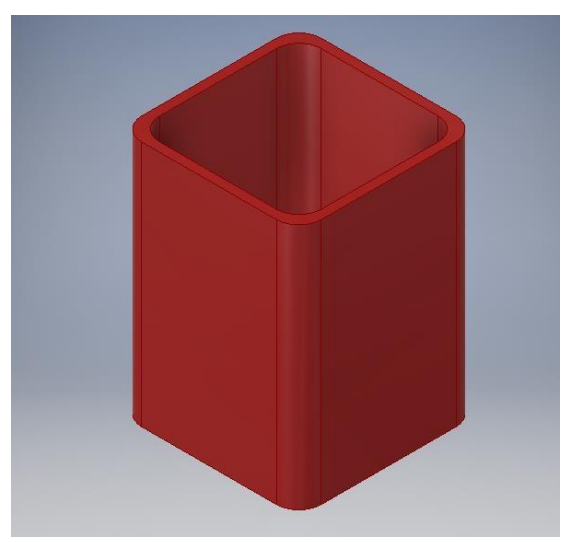

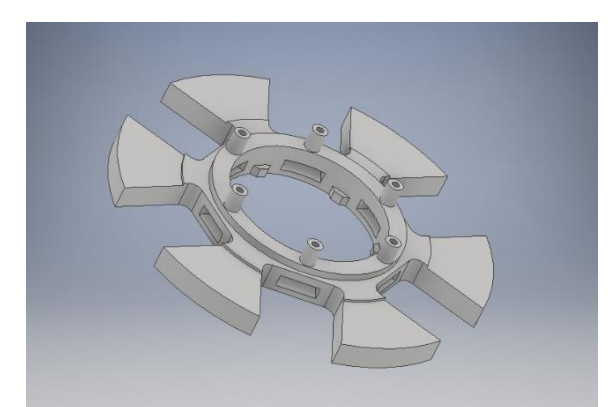

Obr.4 – Revolverová hlava (zásobník) Obr.5 – Podstavec (zásobník)

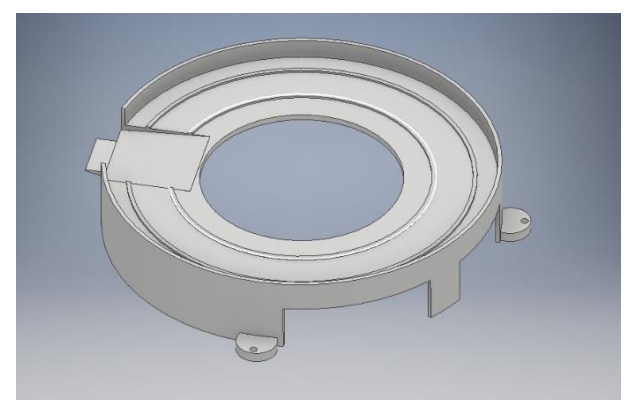

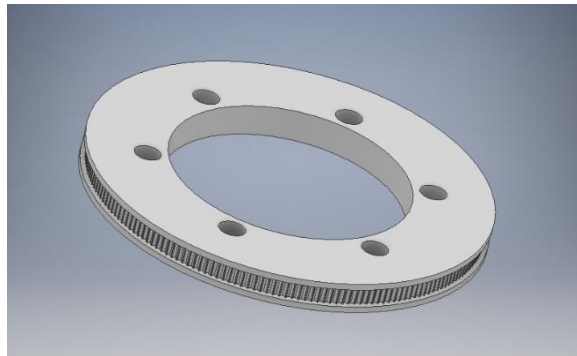

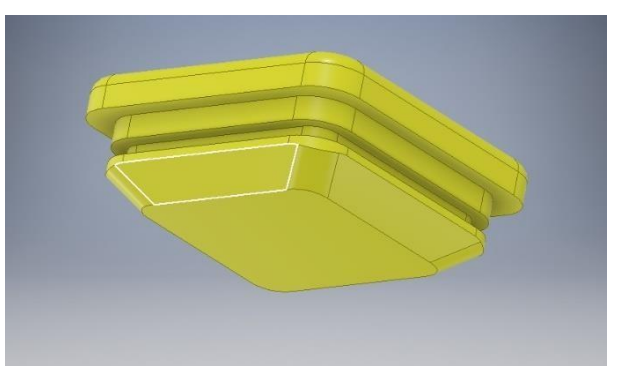

Obr.6 – Řemenice (zásobník) Obr.7 - Víčko

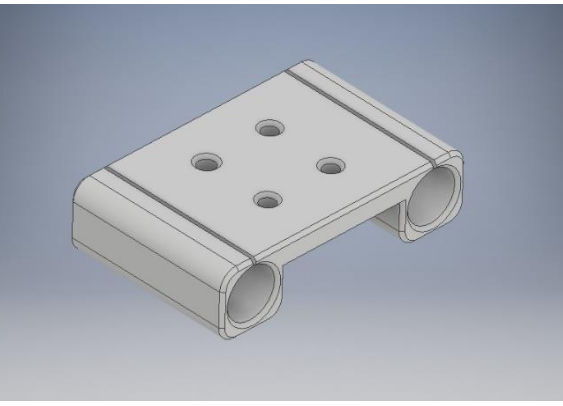

Obr.8 – Pojezd (manipulační rameno)

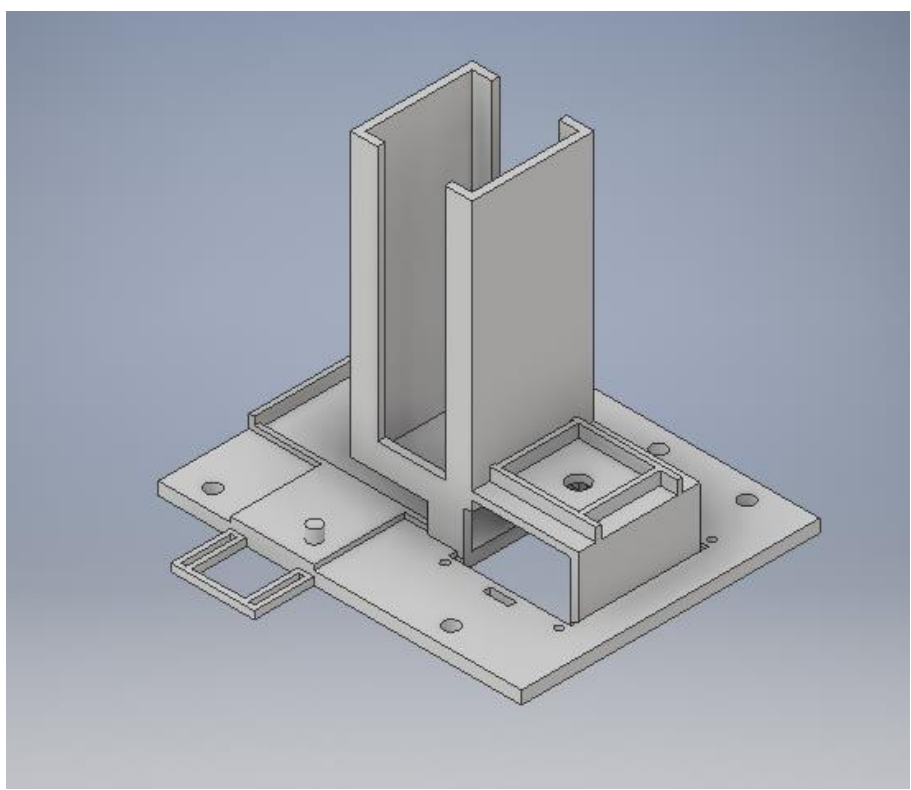

Obr.9 – Víčkování

#### <span id="page-8-0"></span>**1.2 Technologie 3D tisku**

**3D tisk** neboli **aditivní výroba** je proces tvorby třídimenzionálních pevných objektů z digitálního souboru. FDM – Fused Deposition Modeling je nanášení materiálu v tenké vrstvě.

Poté co je vytvořen nebo stažen 3D objekt se ještě musí provést převod 3D modelu do formátu .STL nebo .OBJ tak, aby software pro naprogramování tiskárny přečetl a vytvořil z něj samotné instrukce pro tiskárnu (pohyb motorů, ovládání trysky, ...). Tyto instrukce se nazývají tzv. G-Code, pro jejich vytvoření se využívají nejčastěji programy [Skeinforge,](https://cs.wikipedia.org/w/index.php?title=Skeinforge&action=edit&redlink=1) [Slicer,](https://cs.wikipedia.org/w/index.php?title=Slic3r&action=edit&redlink=1) [Cura, a](https://cs.wikipedia.org/w/index.php?title=Cura&action=edit&redlink=1)td... G-Code se pošle tiskárně, která pak daný objekt vytiskne.

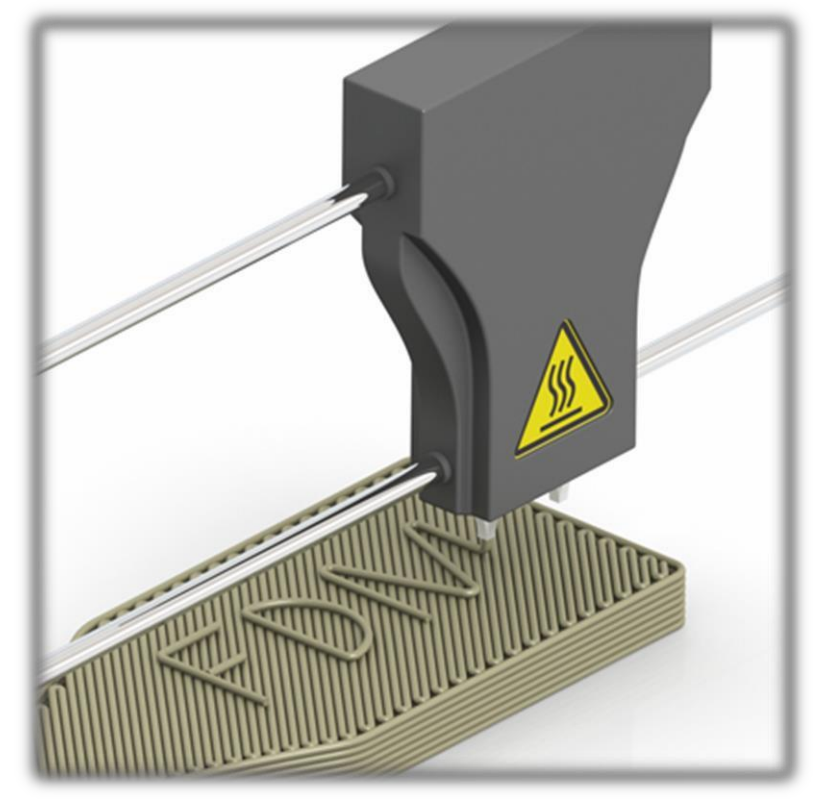

Obr.10 – Technologie tisku

### <span id="page-9-0"></span>**1.3 Použité zařízení pro tisk:**

Díly byly zhotoveny na vlastní 3D tiskárně Průša i3 MK2. Která má tiskový prostor o rozměrech 250 x 210 x 200 mm s výškou vrstvy od 0,05 mm. K tisku lze využít několik druhů materiálů (PLA, ABS-T, PET, apod.)

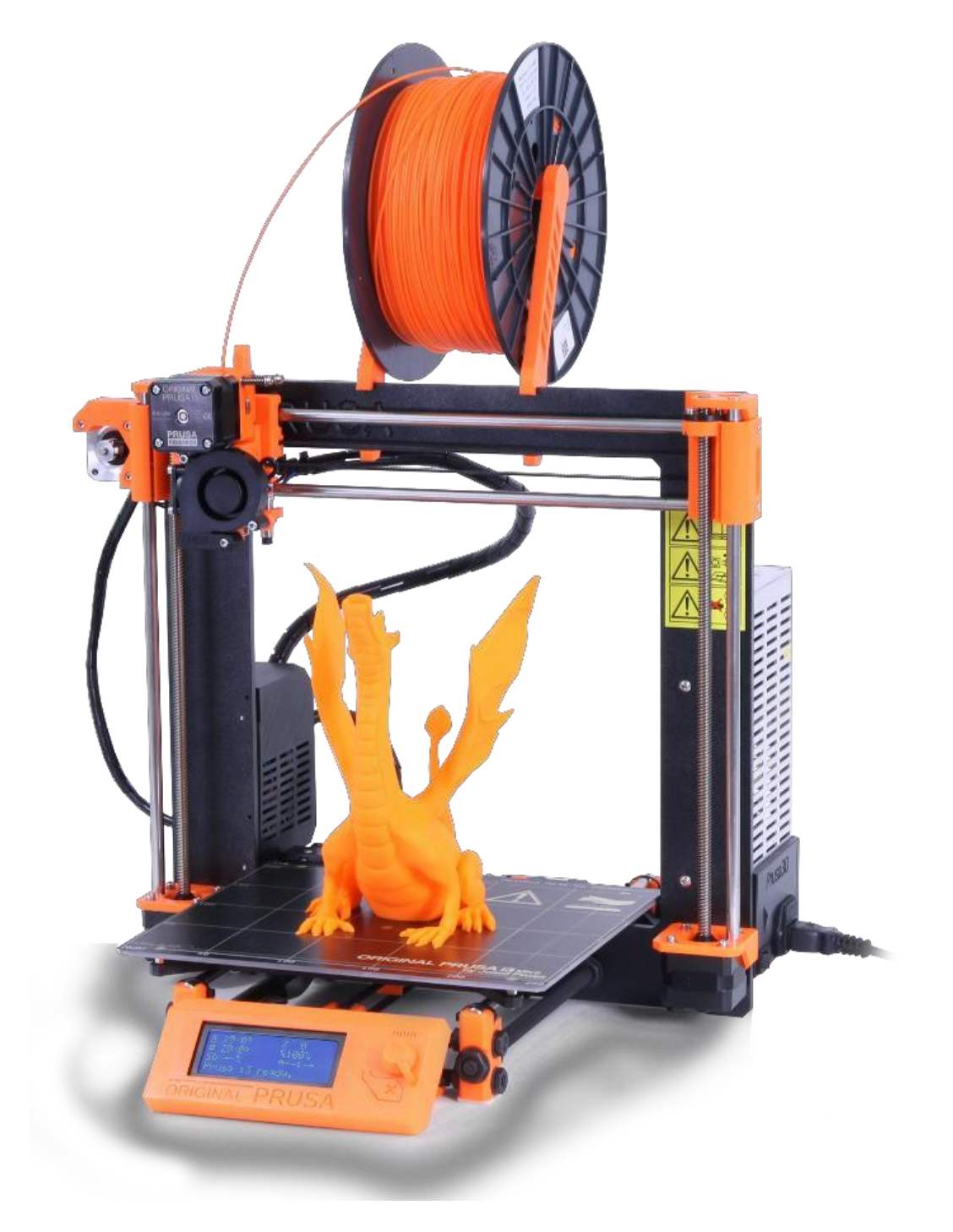

Obr.11 – 3D tiskárna Průša

#### <span id="page-10-0"></span>**1.4 Mikropočítač Arduino UNO**

Arduino UNO (obr.1) je mikrokontrolérová vývojová deska s procesorem ATmega328. Deska obsahuje 14 digitálních vstupně/výstupních pinů z toho může být 6 použito jako výstupy pro pulsně šířkovou modulaci (PWM), 6 analogových vstupů, ke komunikaci s PC je využito připojení USB.

Arduino nabízí více druhů desek (UNO, mini, MEGA), které se liší svojí velikostí, počtem vstupů a provozním napětím. K desce se dále nechá připojit rozšíření (shield) v podobě připojení k internetu, displeje, nebo třeba řídící jednotka pro motory.

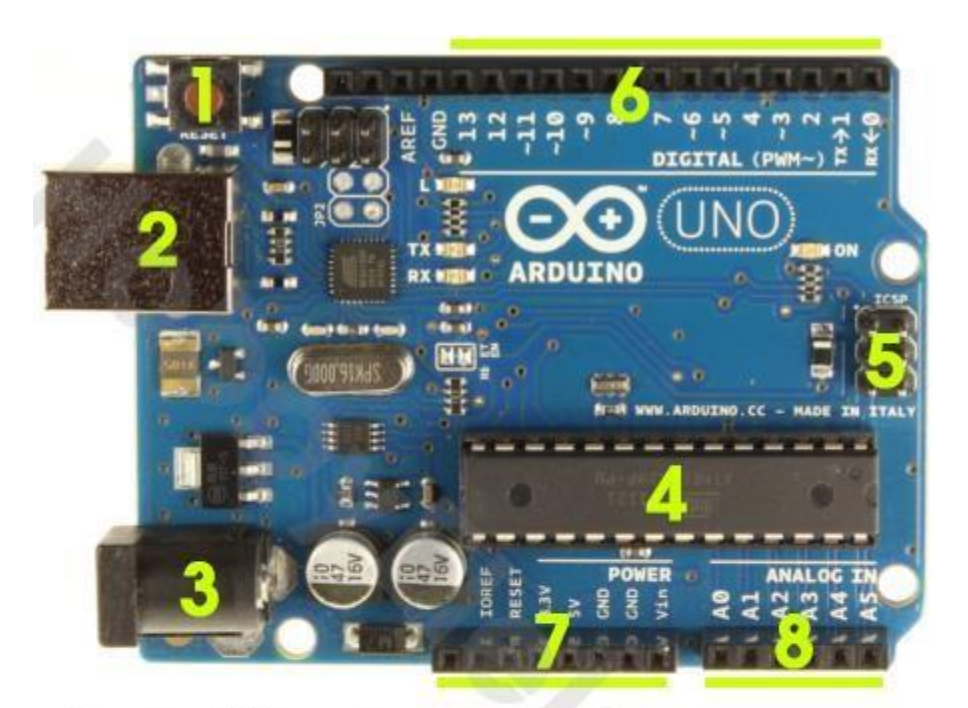

- 1 tlačítko reset
- 2 USB konektor
- 3 napájecí konektor
- 4 mikroprocesor
- 5 AVR ISP konektor
- 6 digitální piny
- 7 napájecí piny
- 8 analogové piny

Obr.12 – Arduino UNO

#### <span id="page-11-0"></span>**1.5 Pohony**

Na lince jsou použity dva rozdílné druhy pohonů, lišící se zdrojem energie.

Jedním jsou pneumotory (obr.1), které využívají energie stlačeného vzduchu. Použity jsou pneumotory ovládané monostabilními rozvaděči (obr.2), které jsou napájeny 12V. Řízení rychlosti pneumotorů se provádí škrtícími ventily.

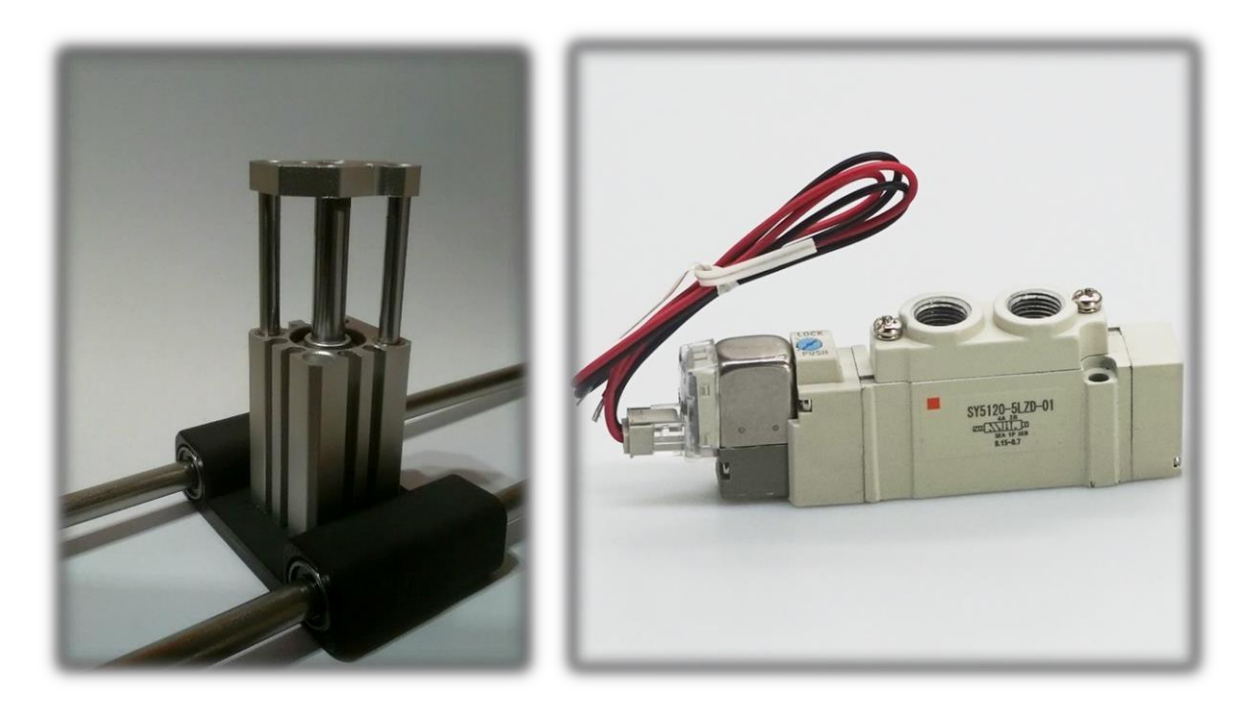

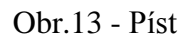

Obr.13 - Píst Obr.14 - Rozvaděč

Druhým jsou elektromotory, které využívají elektrické energie. Použity jsou stejnosměrné motory s převodovkou (obr.1), čerpadlo (obr.2) které je použito pro plnění a servomotory (obr.3), které zajišťují kyvné pohyby.

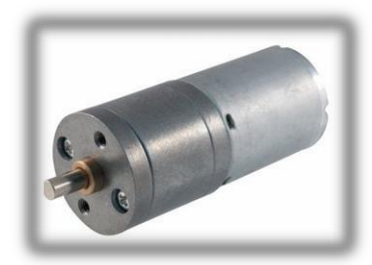

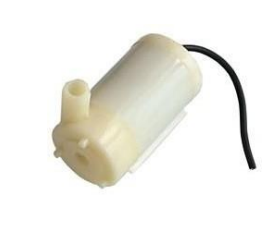

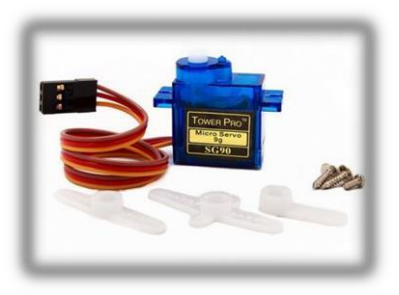

Obr.15 – Motor Obr.16 - Čerpadlo Obr.17 - Servo

#### <span id="page-12-0"></span>**1.6 Ovládání**

Pro ovládání motorů, rozvaděčů a čerpadla je použit relé modul s šestnácti kanály (obr.1). Každý kanál je schopný spínat až 250V, 10A.

Relé modul je použit pro součástky, které nelze napájet přímo z mikropočítače Arduino. Modul má své napájení, proto pro sepnutí relé stačí připojit daný pin na zem. Tento způsob ovládání je potřeba zohlednit při programování.

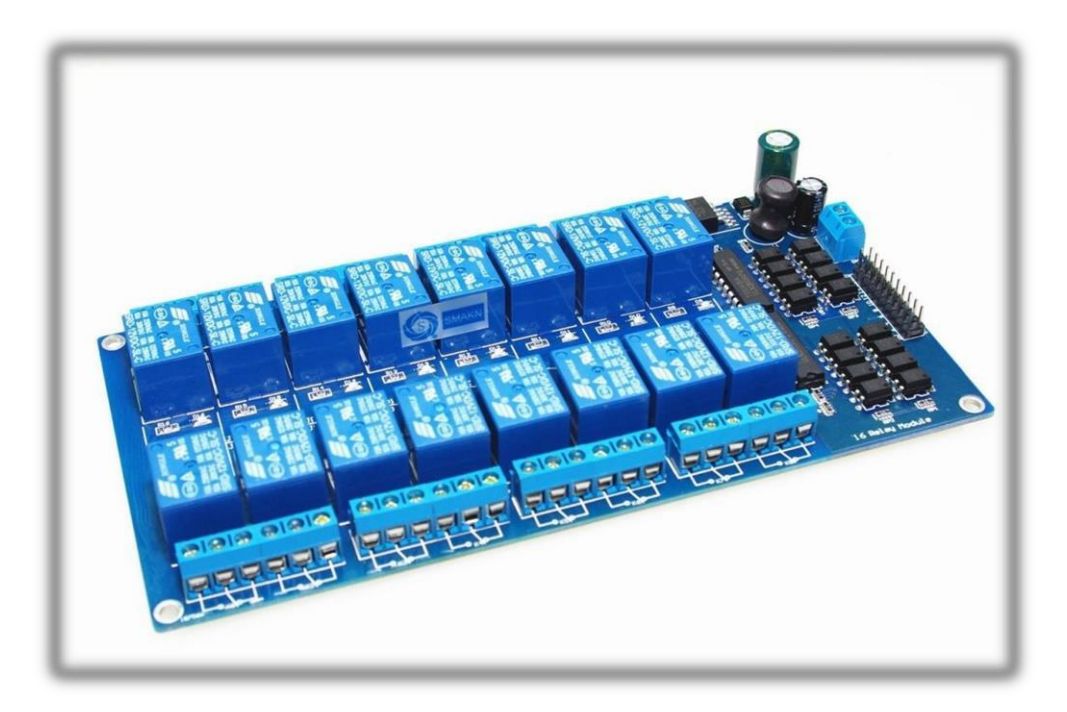

Obr.18 – Relé modul

### <span id="page-13-0"></span>**2 Realizace**

## <span id="page-13-1"></span>**2.1 Nádobka**

Hranolovitá nádobka osazená víčkem s těsnícím o-kroužkem.

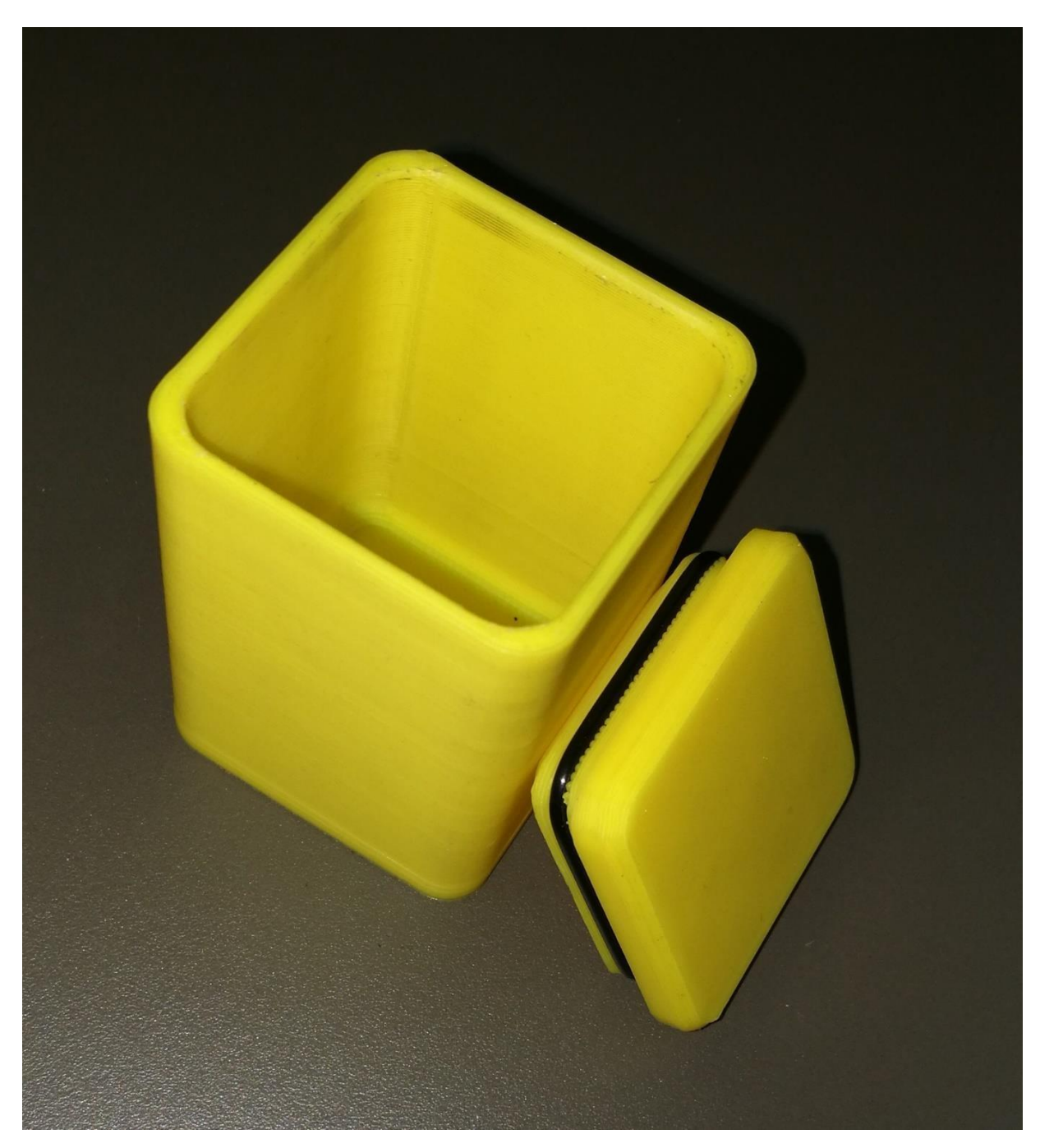

Obr.19 – Nádobka

### <span id="page-14-0"></span>**2.2 Dopravník**

Dopravník se skládá z řemenů GT2, ložisek, hřídelek, bočnic, spojky, ozubených řemenic, optického čidla, DC motoru s držákem (obr.20) a řemenic s integrovanými ložisky (obr.21).

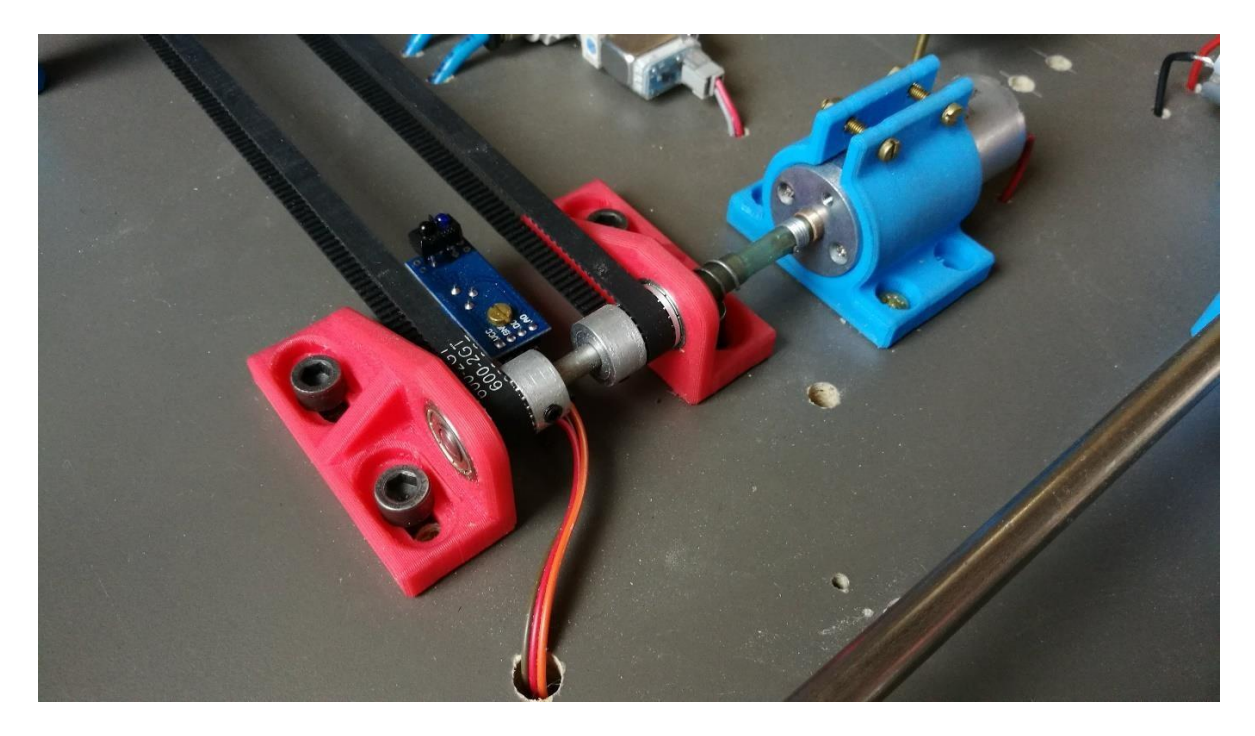

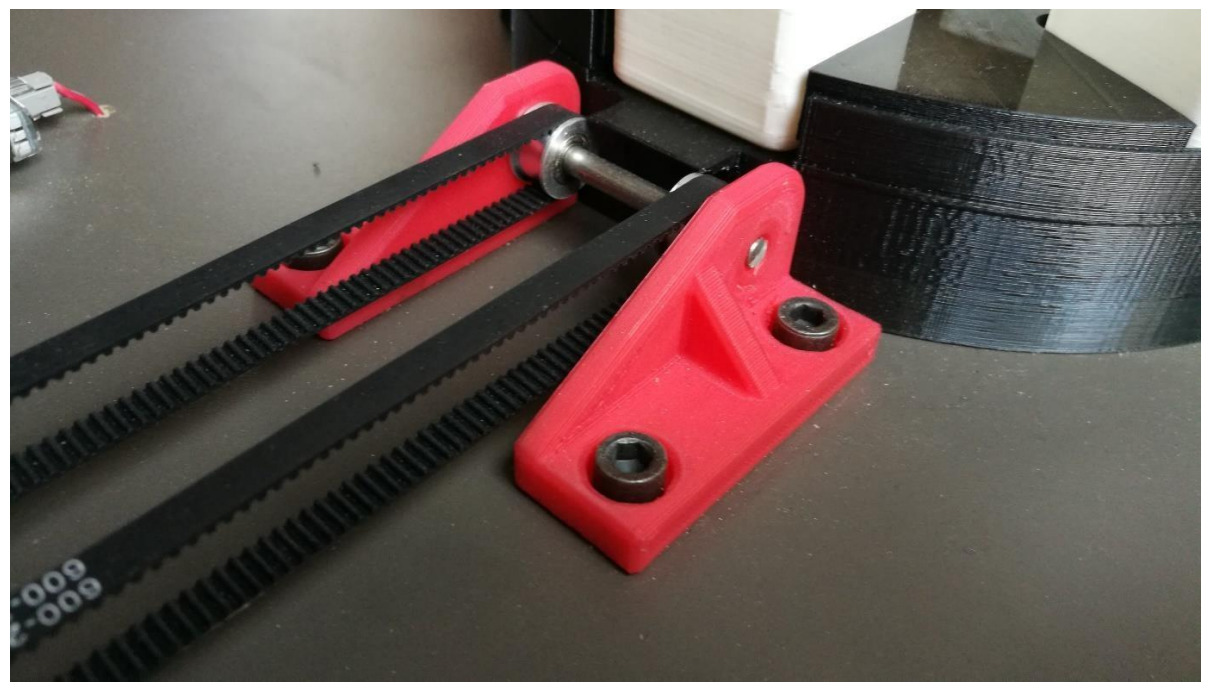

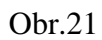

#### <span id="page-15-0"></span>**2.3 Zásobník**

Dopravník se skládá z rámu, otočné hlavy, výsuvného jazýčku, pákového mechanismu se servomotorem, řemenu GT2, ozubených řemenic GT2, DC motoru s napínacím mechanismem, koncového spínače (obr.22 a 23).

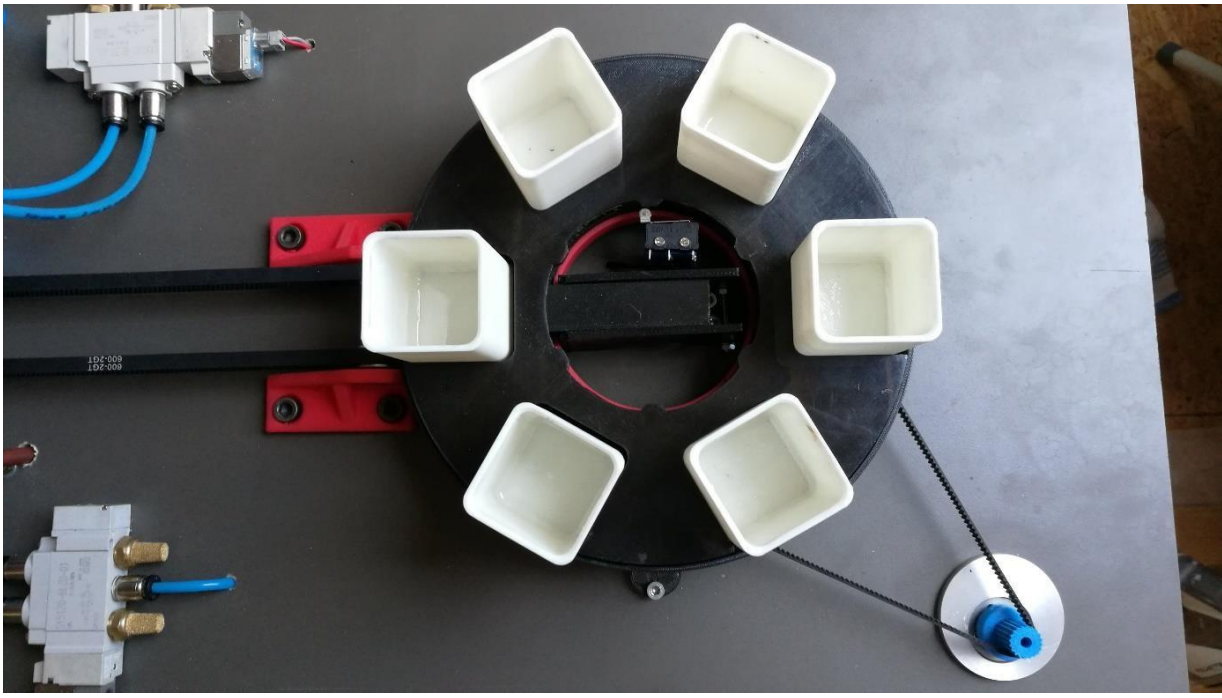

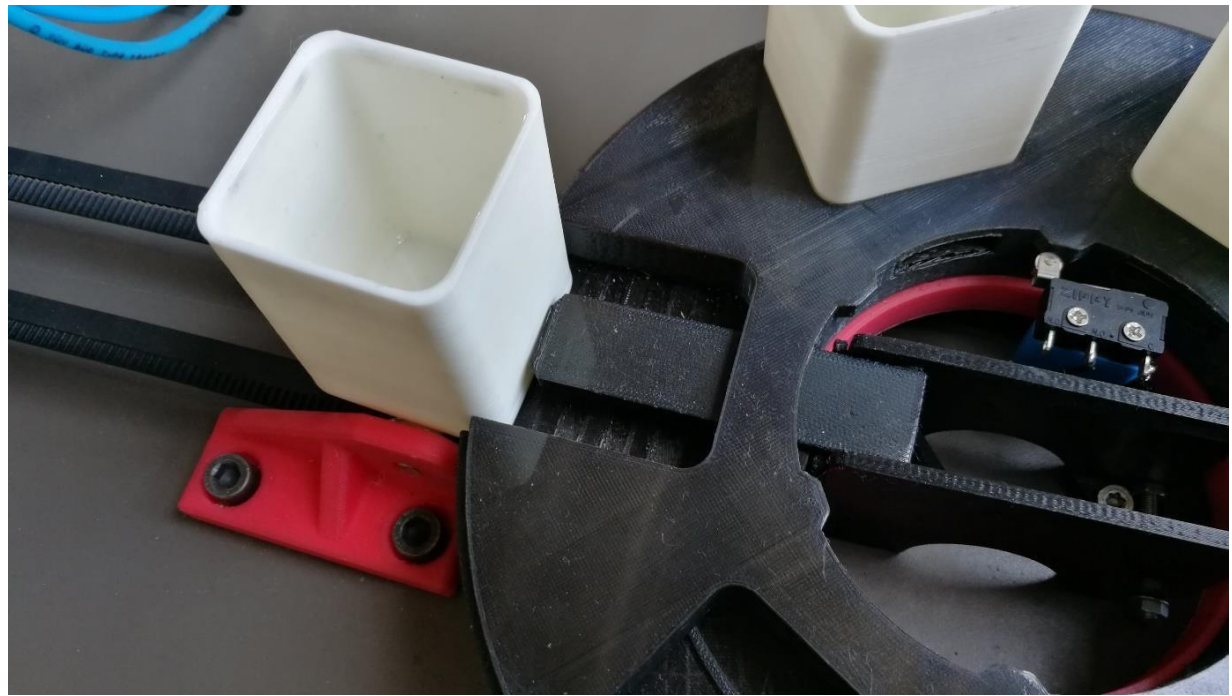

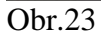

### <span id="page-16-0"></span>**2.4 Plnění**

Plnění se skládá z čerpadla (obr.24) a vyústění gumové hadičky nad dopravníkem (obr.25)

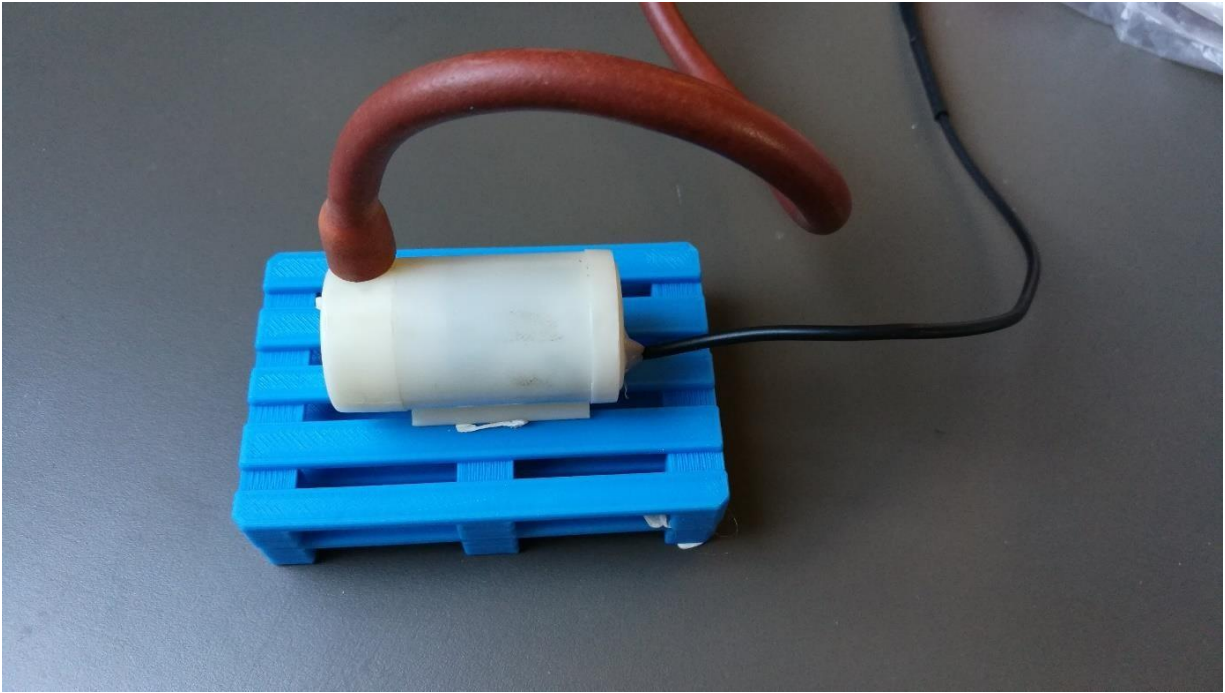

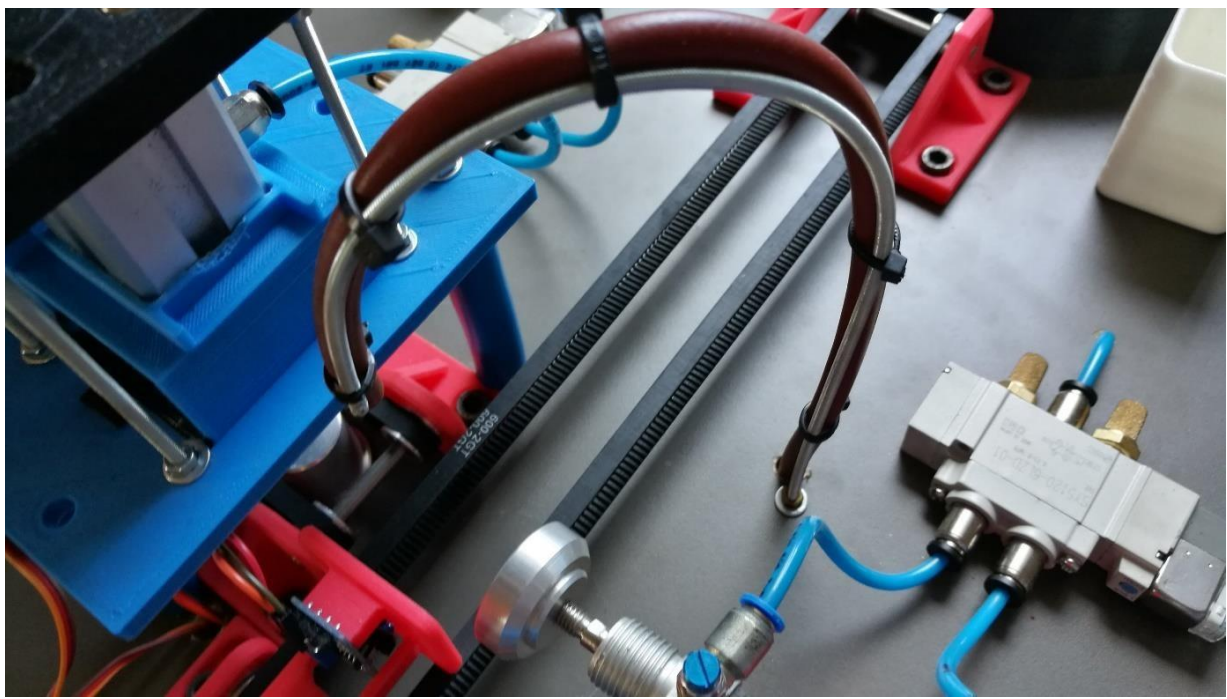

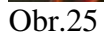

#### <span id="page-17-0"></span>**2.5 Víčkování**

Víčkování se skládá z pneumotoru pro uzavírání, pákového mechanismu se servomotorem pro nasouvání víček (obr.26) a pneumotoru pro přesouvání nádobek na druhý pás (obr.27).

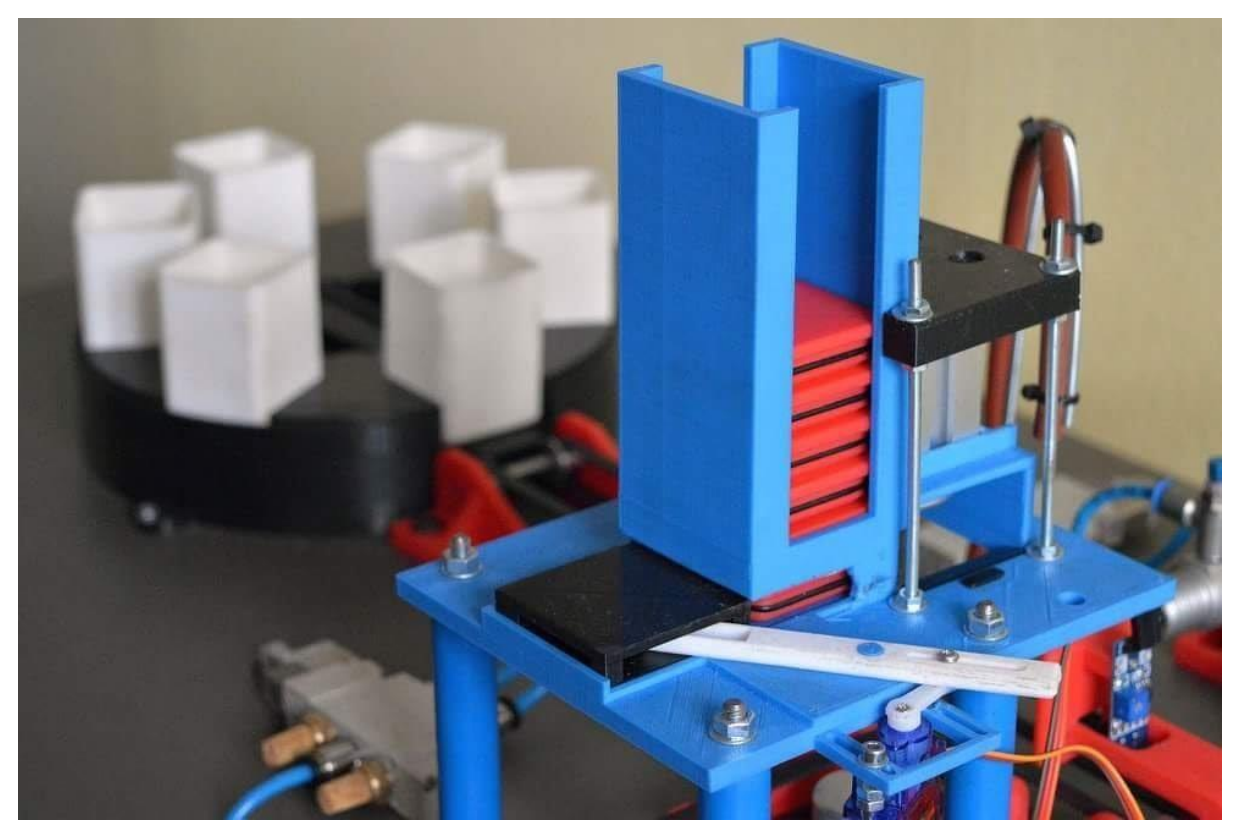

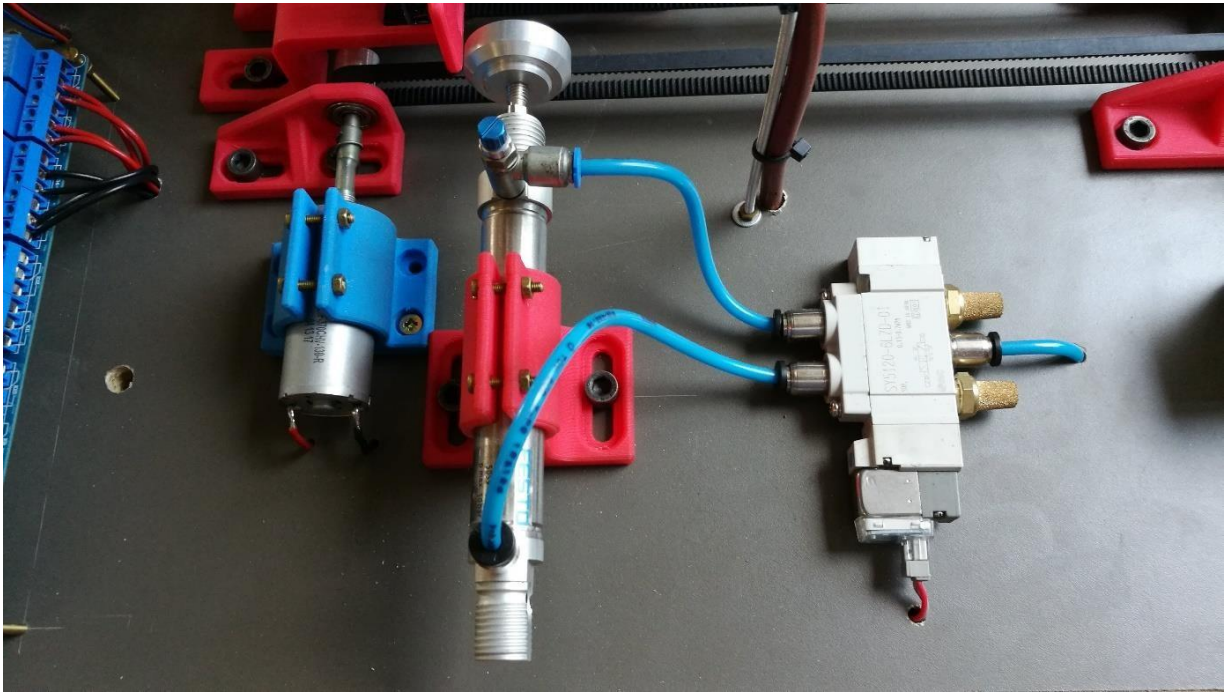

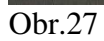

### <span id="page-18-0"></span>**2.6 Manipulační rameno**

Manipulační rameno se skládá z pojezdu, pneumotoru pro zdvihání, kleští poháněné servomotory, koncových spínačů (obr.28) a motoru s převodovkou, spojkou spojeného s řemenicí(obr.29)

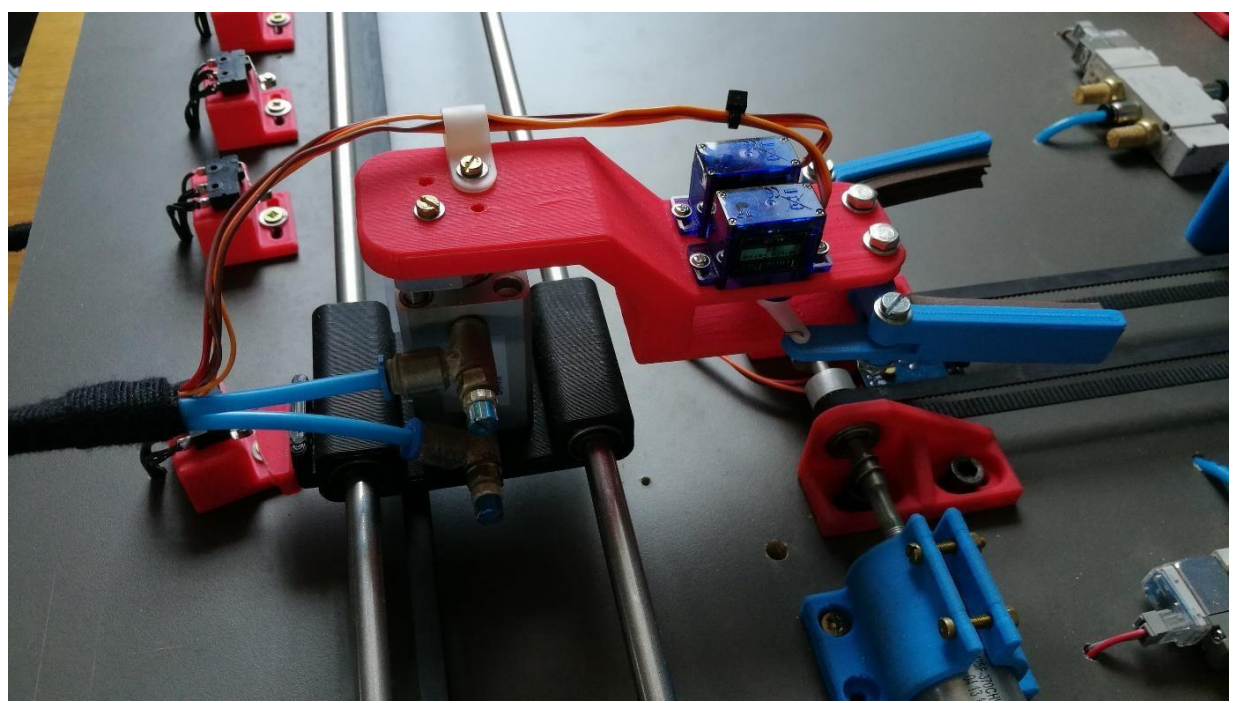

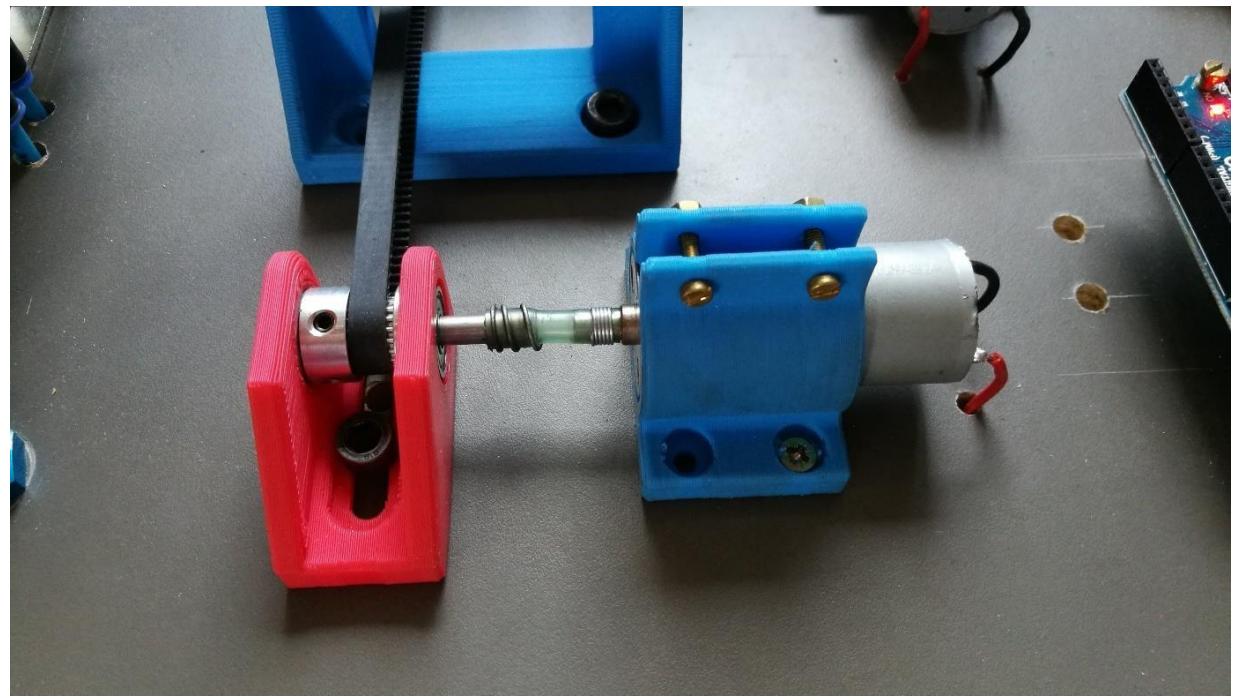

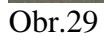

## <span id="page-19-0"></span>**3 Elektropneumatické schéma**

Na tomto schématu lze vidět zapojení pneumatiky a zapojení rozvaděčů. Spínač (A1) zde představuje relé spínané Arduinem. U něj se nachází informace k jakému relé je připojen a jakým pinem u Arduina je ovládán.

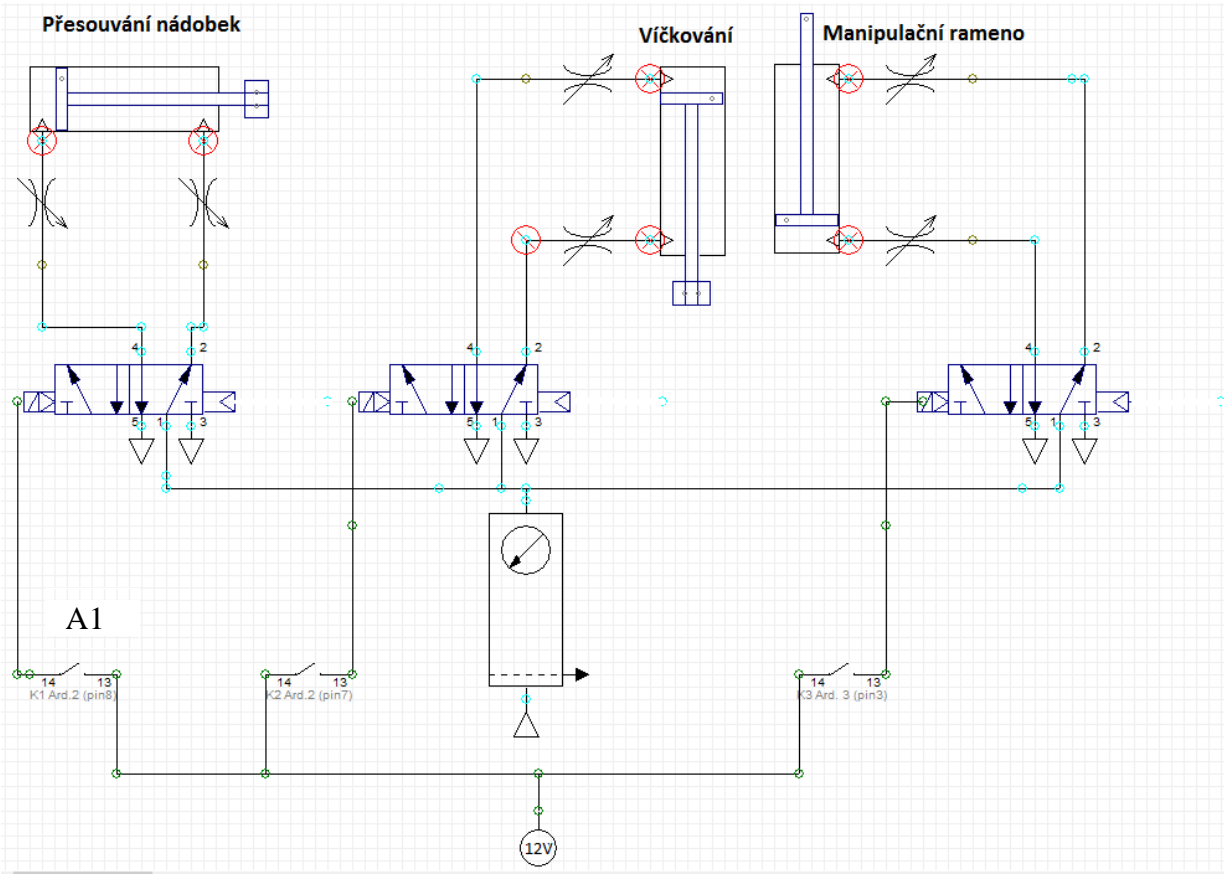

Obr.30 – Elektropneumatické schéma

### <span id="page-20-0"></span>**4 Elektrické schéma**

Na tomto schématu jsou zobrazeny zapojení pro motory, čidla, spínače a servomotory. Stejně jako u předchozího schéma zde Spínač (A1) představuje relé spínané Arduinem. U něj se nachází informace k jakému relé je připojen a jakým pinem u Arduina je ovládán.

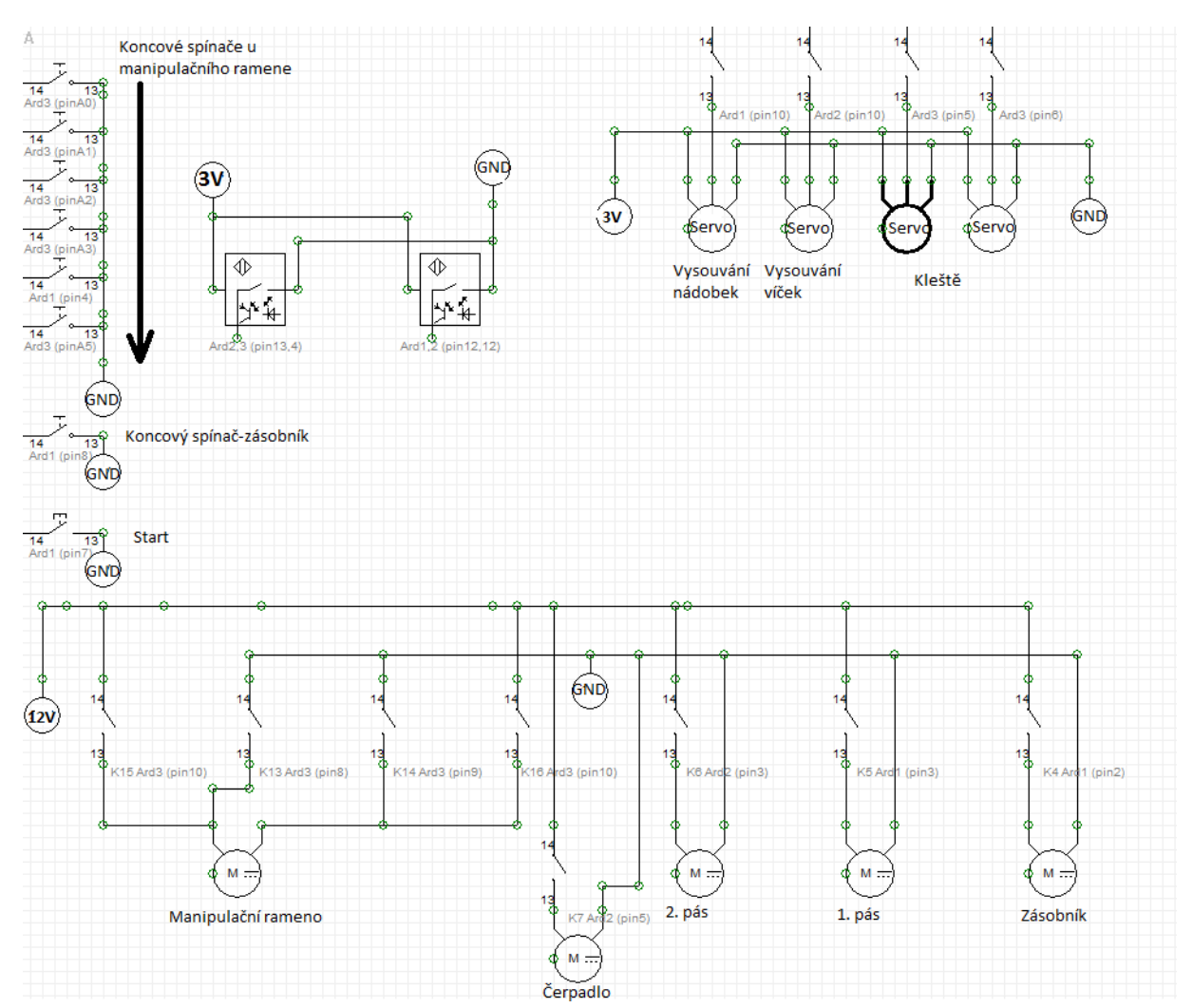

Obr. 31 – Elektrotechnické schéma

#### <span id="page-21-0"></span>**5 Program**

#### <span id="page-21-1"></span>**5.1 Program pro řízení zásobníku a prvního pásu (1. Arduino)**

```
int start= 7;
int koncak= 8;
int cidlo= 12;
int zasobnik= 2;
int pas= 3;
int pam= 0;
int pam1= 0;
int pam2= 0;
#include <Servo.h>
int pos=120;
Servo myservo;
void setup() {
 // put your setup code here, to run once:
pinMode(cidlo, INPUT_PULLUP);
pinMode(koncak, INPUT_PULLUP);
pinMode(start, INPUT_PULLUP);
pinMode(zasobnik, OUTPUT);
pinMode(pas, OUTPUT);
myservo.attach(10);
 digitalWrite (pas, HIGH);
 digitalWrite (zasobnik, HIGH);
-1
void loop() { }// put your main code here, to run repeatedly:
pam = digitalRead (start);
if (pam == LOW)\{digitalWrite (pas, LOW);
    for (pos = 120; pos >= 0; pos -= 1)
\{myservo.write(pos); //natočení motoru na aktuální úhel
\mathbf{L}delay(2000);
for (pos = 0; pos <= 120; pos += 1);
\mathcal{F}myservo.write(pos); //natočení motoru na aktuální úhel
\rightarrowdelay(2000);
digitalWrite(zasobnik, LOW);
delay (2500);
\mathbf{E}pam2 = digitalRead (koncak);if (pam2 == LOW)\mathcal{L}digitalWrite(zasobnik, HIGH);
\mathcal{V}pam1 = digitalRead (cidlo);if (pam1 == LOW)
\mathcal{L}digitalWrite(pas, HIGH);
\mathbf{1}\mathcal{F}
```
Obr.32 – Program 1

#### <span id="page-22-0"></span>**5.2 Program pro plnění, přesouvání, víčkování a druhý pás (2. Arduino)**

```
#include <Servo.h>
int cidlo = 12; //1.dopravník
int cidlo1 = 13; //2.dopravník
int pist = 7; //vickovani
int pist1 = 8; //přesouvání
int cerpadlo =5;
int pos = 160;
int pam = 0;
int pam1 = 0;
int dopravnik = 3;
Servo myservo;
void setup() {
 pinMode(cidlo, INPUT_PULLUP);
  pinMode(cidlo1, INPUT_PULLUP);
 pinMode(pist, OUTPUT);
  pinMode(pist1, OUTPUT);
  pinMode(dopravnik, OUTPUT);
  pinMode(cerpadlo, OUTPUT);
  digitalWrite (pist, HIGH);
 digitalWrite (pist1, HIGH);
 digitalWrite (dopravnik, HIGH);
 digitalWrite (cerpadlo, HIGH);
myservo.attach(10);
myservo.write(pos);
\mathcal{F}void loop() {
 // put your main code here, to run repeatedly:
\verb|pam = digitalRead (cidlo);delay(500);
if (pam == LOW)
\mathcal{A}digitalWrite (cerpadlo, LOW);
delay (5000);
digitalWrite (cerpadlo, HIGH);
delay (2000);
digitalWrite (pist1, LOW);
delay (2000) ;
    for (pos = 160; pos >= 15; pos -= 1);
\{myservo.write(pos); //natočení motoru na aktuální úhel
  delay (2000);
\overline{\mathbf{r}}
```
#### Obr.33 – Program2

```
delay(2000);
digitalWrite(pist, LOW);
 delay(1000);
 digitalWrite(pist, HIGH);
 digitalWrite(pist1, HIGH);
  delay(1000);
 digitalWrite(dopravnik, LOW);
pam1 = digitalRead(cidlo1);
 if (pam1 == LOW)Æ
 delay (400);
 digitalWrite(dopravnik, HIGH);
 ł
```
Obr.34 – Program3

#### <span id="page-23-0"></span>**5.3 Program pro manipulační rameno (3. Arduino)**

Program je zde zachycen pouze pro první pozici, na dalších už dochází poze k drobným změnám.

```
int poloha1 = A0;
int poloha2 = A1;
int poloha3 = A2;
int poloha4 = A3;
int poloha5 = A4;
int poloha6 = A5;
int vych_poloha = 13;
int cidlo dop = 4;
int k1 = 10;
int k2 = 8;
int k3 = 9;
int k4 = 11;
int pist = 3;
#include <Servo.h>
Servo myservo;
Servo myservol;
int pos = 60;
int pos1 = 85;
int p1 = 0;
int p2 = 0;
int p3 = 0;
int p4 = 0;
int p5 = 0;
int p6 = 0;
int sup = 0;
int dop = 0;
int cyklus = 0;
void setup() {
pinMode (k1, OUTPUT);
pinMode (k2, OUTPUT);
pinMode (k3, OUTPUT);
pinMode (k4, OUTPUT);
pinMode (pist, OUTPUT);
pinMode (cidlo_dop, INPUT_PULLUP);
pinMode (poloha1, INPUT PULLUP);
pinMode (poloha2, INPUT_PULLUP);
pinMode (poloha3, INPUT PULLUP);
pinMode (poloha4, INPUT PULLUP);
pinMode (poloha5, INPUT PULLUP);
pinMode (poloha6, INPUT_PULLUP);
pinMode (vych poloha, INPUT PULLUP);
myservo.attach(5);
myservol.attach(6);
myservo.write(pos);
```
Obr.35 – Program4

```
myservo.write(pos1);
digitalWrite (k1, HIGH);
digitalWrite (k2, HIGH);
digitalWrite (k3, HIGH);
digitalWrite (k4, HIGH);
digitalWrite (pist, HIGH);
-1
void loop() {
 // put your main code here, to run repeatedly:
p1 = digitalRead (poloha1);
p2 = digitalRead (poloha2);
p3 = digitalRead (poloha3);
p4 = digitalRead (poloha4);p5 = digitalRead (poloha5);
p6 = digitalRead (poloha6);sup = digitalRead (vych_poloha);
dop = digitalRead (cidlo dop);
```

```
//1.POZICE
if (cyklus==0) {
if ((\sup == \text{LOW}) \leq (dop == \text{LOW}))delay (1000);
     for (pos = 60; pos >= 45; pos -= 1) //prave servo
  \{myservo.write(pos);
  \mathcal{F}for (pos1= 85; pos1 <= 110; pos1 += 1) //leve servo
  €
    myservol.write(pos1);
     \mathbf{L}delay (1000);
digitalWrite (pist, LOW);
delay (1000);
digitalWrite(k1, LOW);
digitalWrite(k2, LOW);
cyklus++;
\mathbf{1}}
if ((p1 == LOW) \epsilon \epsilon (cyklus == 1)) {
```

```
Obr.36 – Program5
```

```
digitalWrite(k1, HIGH);
   digitalWrite(k2, HIGH);
 delay(1000);
  digitalWrite (pist, HIGH);
  delay(1000);
  //serva
   for (pos = 45; pos <= 60; pos += 1)
  \mathcal{F}myservo.write(pos);
  \mathcal{F}for (pos1 = 110; pos1 > = 85; pos1 -= 1) //je od úhlu 180 zpět do úhlu 0
  Æ.
    myservol.write(pos1);
   \rightarrowdelay(1000);
digitalWrite (pist, LOW);
delay (1000);
digitalWrite(k3, LOW);
digitalWrite(k4, LOW);
cyklus++;
\mathcal{F}if ((\sup == \text{LOW}) \in \{cyklus == 2)\})digitalWrite(k3, HIGH);
digitalWrite(k4, HIGH);
delay (1000);
digitalWrite(pist, HIGH);
delay(1000);
\mathbf{1}
```
Obr.37 – Program6

### <span id="page-26-0"></span>**6 Výukový cíl**

Na této práci lze vyučovat techniku plnění a uzavírání nádob. Otevírá se zde možnost uvažovat nad tím jak tyto kroky provádět s co největší přesností, s co nejmenší chybovostí a také za co nejkratší čas. Na těchto bodech lze pracovat pomocí úpravy programu, zdokonalením konstrukční stránky linky, nebo také přidáním čidel a dalších prvků pro zlepšení zmíněných vlastností.

Lze také přemýšlet nad logistikou, kdy rozmístěním jednotlivých částí, by se docílilo efektivnějšího chodu linky a pak dále i třeba celé výrobní, plnící, nebo i skladovací haly.

#### <span id="page-26-1"></span>**6.1 Výuková metoda**

Pro studenty oborů se zaměřením na programování, by jako první úkol mohl být úprava programu, kdy se místo jedné nádobky po jednom stisku, vysunou hned tři postupně za sebou s časovou prodlevou mezi sebou.

Pro studenty strojírenských oborů by mohla být vhodná úloha zaměřená na vlastní konstrukci víčkování, případně jen podle předlohy si vyzkoušet nakreslit konstrukci zde použitou.

Pro studenty elektrotechnických oborů by mohla být úloha, která by linku rozšiřovala o čidla kontrolující umístění nádobky na paletu.

## <span id="page-27-0"></span>**7 Závěr**

V průběhu celé této práce jsme získali zkušenosti z mnoha odvětví jako je pneumatika, elektrotechnika, konstruování apod. Přínosná zde byla také práce ve skupině, aby se předešlo chybám a všechny části na sebe pasovaly, museli v průběhu probíhat konzultace jednotlivých operací.

Všechny části a mechanismy se podařilo navrhnout velmi rychle, jen víčkování neslo technický problém s vodorovným nasouváním víček. Ten za pomoci podpůrných ,,pravítek" bylnakonec také vyřešen. Výrobu linky k manipulaci, plnění a uzavírání nádobek se nám včas úspěšně podařilo dokončit.

Na tuto práci se bude ve škole nabízet studentům možnost pokračovat stavbou například manipulačního zařízení, které by nádobky mohlo předávat k lince zaměřené například na olepování etiketami.

### **8 Použitá literatura**

https://cs.wikipedia.org/

<span id="page-27-1"></span><https://www.arduino.cc/>